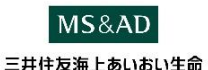

**&LIFE e-Net 入力操作ガイド** ネットでお手続完了する医療保険Aセレクト **アントロンの偶者さま** 

**お手続きありVer**

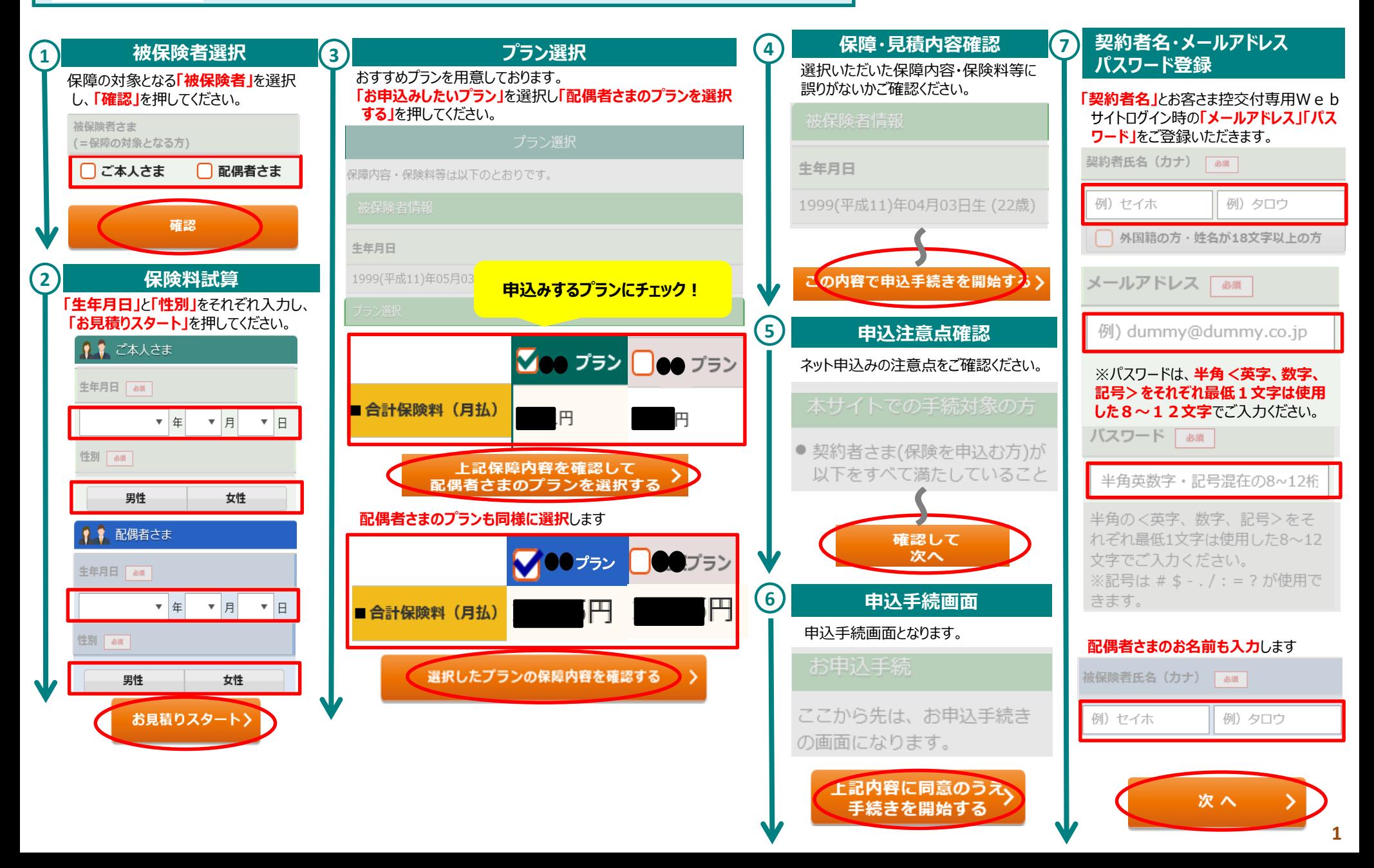

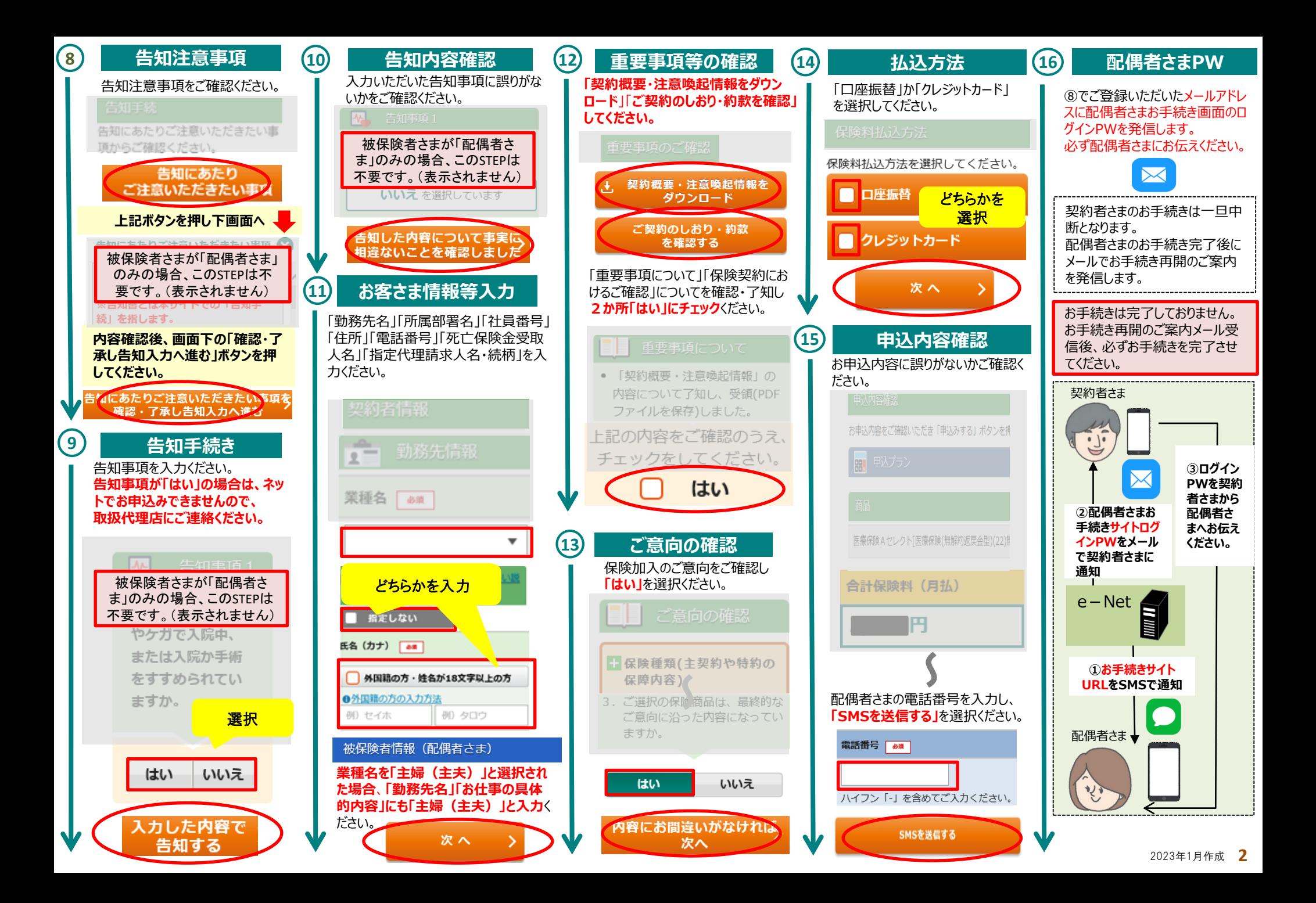

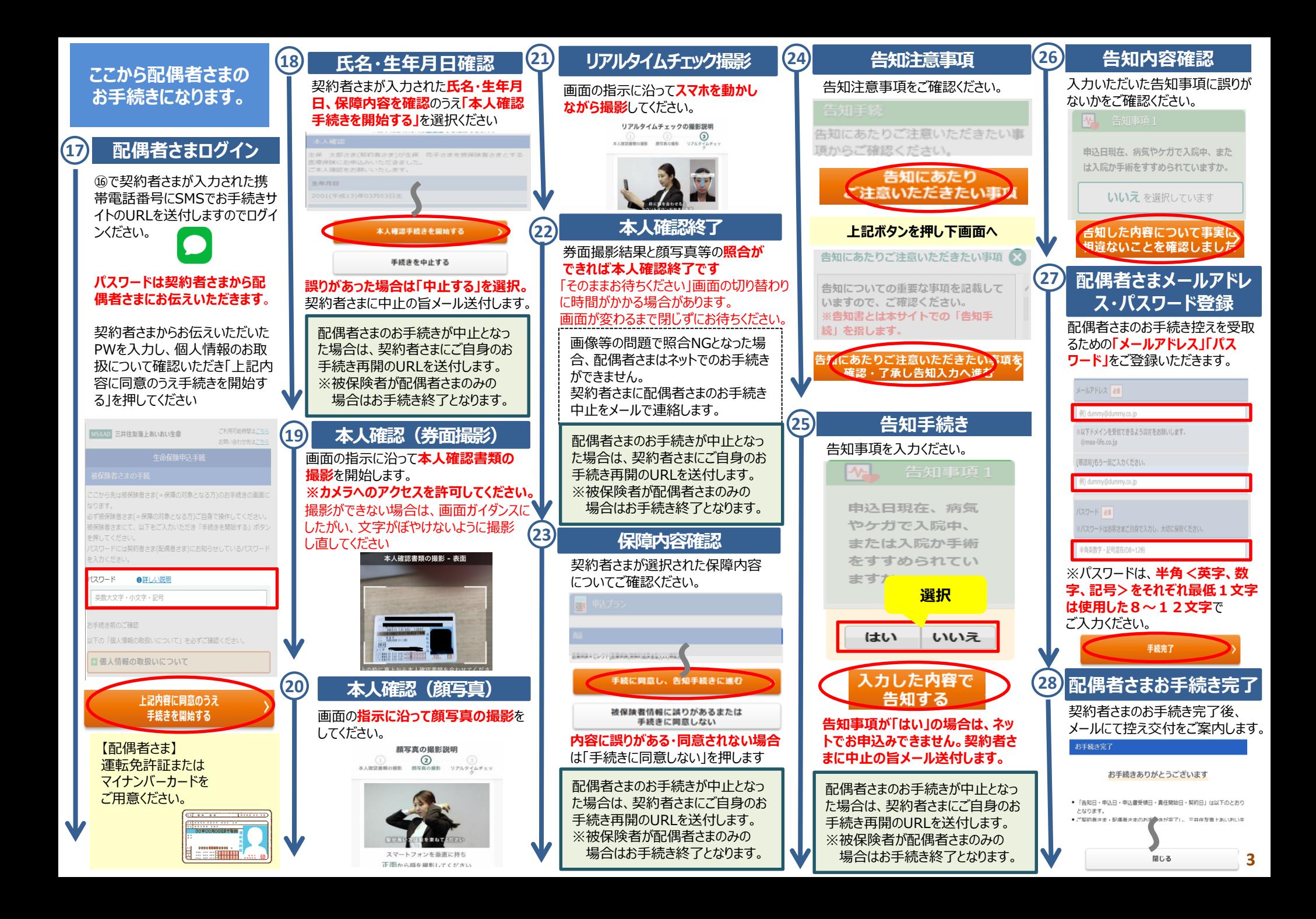

## **ここから契約者さまの お手続きになります。**

## **契約者さまお手続き再開 29**

配偶者さまのお手続き完了後、ご登 録のメールアドレスにお手続き再開用 のURLを送付します。

**30 契約者さまログイン** ⑧で登録されたメールアドレスと パスワードでログインください。 生命保障电话手续 手続きを再開する

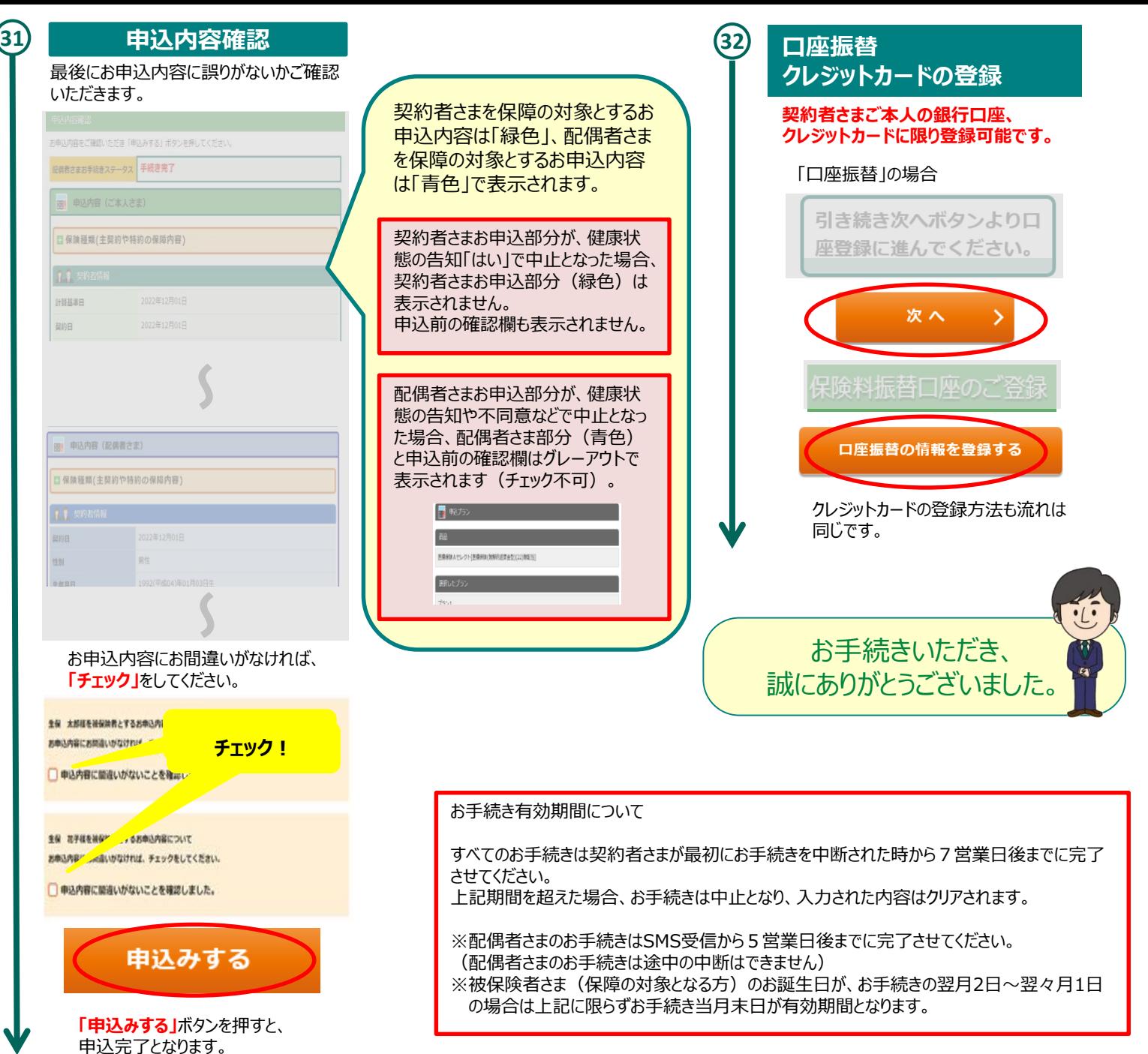